# **CLASS :- 1**

# **COMPUTER REVISION WORKSHEET**

**DATE :- 18.12.20**

**INSTRUCTIONS :- Do this work in your computer notebook and learn it.**

**Q 1 :- Fill in the blanks.**

- **Data is a collection of unorganized words.**
- **I am going to school is an example of Information.**
- **Computer has a larger memory than your.**
- **Used to remember things memory.**
- **Organized form of data is information.**
- **Drawing canvas is the largest part of the screen, where you draw.**
- **The selected shows different options, depending on the current tool.**
- **Magic tool is used to add special effects.**
- **Fill button is used to fill color in any closed shape.**
- **Tux paint is a drawing program designed for kids.**
- **Shapes tool is used to draw different filled or unfilled shapes.**
- **Stamp tool is used to paste pre – drawn images on canvas.**

**Q 2 :- Write true or false.**

- **1. Paint tool is used to draw a shape of your choice. T**
- **2. Tool bar contains drawing and editing tool. T**
- **3. Lines tool is used to make freehand drawing. F**
- **4. Computer has a larger memory than humans. T**
- **5. Quit tool is used to close the drawing. T**
- **6. The spacebar is used to start a new drawing. F**
- **7. Information is the meaningful form of data. T**
- **8. Data is used to store information in computer. F**

### **CLASS :- 1**

### **SUBJECT :- S.K.**

### **LESSON :- 9 { AVOID WASTING }**

**Date :- 19th December20. / Day :- Saturday**

**Instructions :-**

- **Please note from now onwards all worksheet should be completed note book of respective subject.**
- **These worksheet will be considered as your periodic test, mark will be given on completion else you will have to appear for pen paper test once the school reopens.**
- **Read every topic which will be given in worksheet of the chapter from your course book.**
- **All the students must purchase course books as it will enable you to understand the chapter.**
- **All queries regarding worksheet shall be resolved from 8:00 am to 3:00 pm.**
- **Watch the video of chapter 9 given in next curriculum.**

## **Q 1:- Word meaning**

- **1. Friend - दोस्त**
- **2. Village - ग ाँव**
- **3. People – लोग**
- **4.** Agreed -माना
- **5. Mistake – गलती**

## **Q 2 :- Fill in the blanks.**

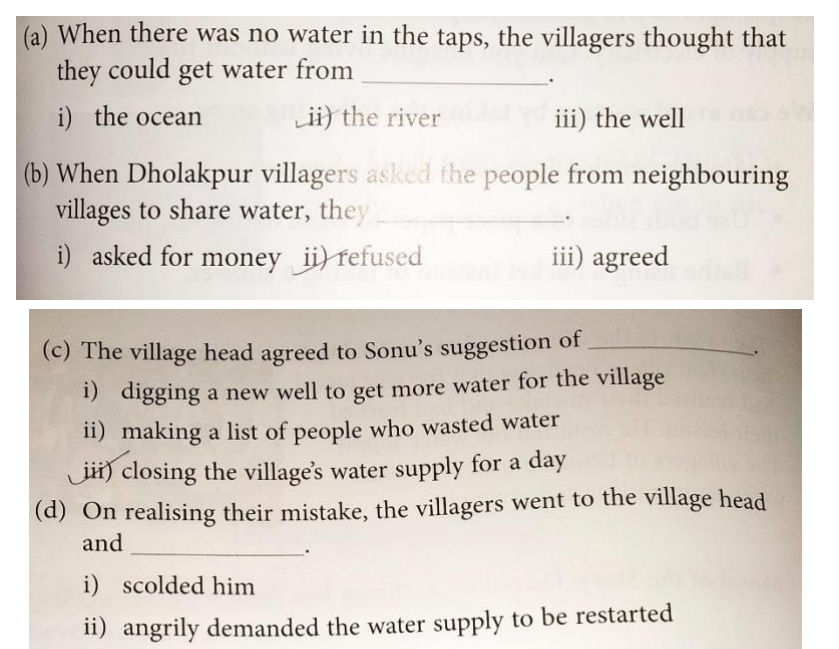

ii) asked for his help

**Q 3 :- - Did the villagers care about water ?**

**Ans :- No, the villagers did not care about water.**

**Q 4 :- Write down two other things that the villagers should not waste and use widely ?**

**Ans :- The villagers should not waste food and electricity.**

**Q 5 :- Where did Sonu live ?**

**Ans :- Sonu lived in Dholakpur.**

### **CLASS-II**

### **SUBJECT- COMPUTER**

### **REVISION WORKSHEET**

#### **DATE-19-12-2020**

#### **INSTRUCTIONS OF WORKSHEET**:

- Please note from now onwards all worksheet should be completed in notebook of respective subjects.
- These worksheet will be considered as your periodic test, marks will given on completion else you will have to appear for pen paper test once the school reopens.
- Read every topic which will given in your worksheet of the chapter form your course book.
- All students must purchase course books as it will enable you to understand the chapter.
- All queries regarding worksheet shall be resolved from 8:00am to 3:00 pm.

### **Q-1. What is the use of Text tool?**

**Ans- Text tool is used to type text and numbers. We will use it for adding text like our name or caption in scenery.**

#### **Q-2. What is the use of stamp tool?**

**Ans- It is used to paste pre – drawn images or photographic images in your drawing.**

#### **Q-3. What is the use of magic tool?**

**Ans- Magic tool is used to add special effects. We use it for adding special effects like- grass, flowers, etc.in scenery.** 

**Q-4. What is the used of paint program?**

**Ans- Paint program developed by Microsoft. It is used to draw, color edit pictures and shapes.**

**Q-5. Write 'T' for and 'F' for false statement-**

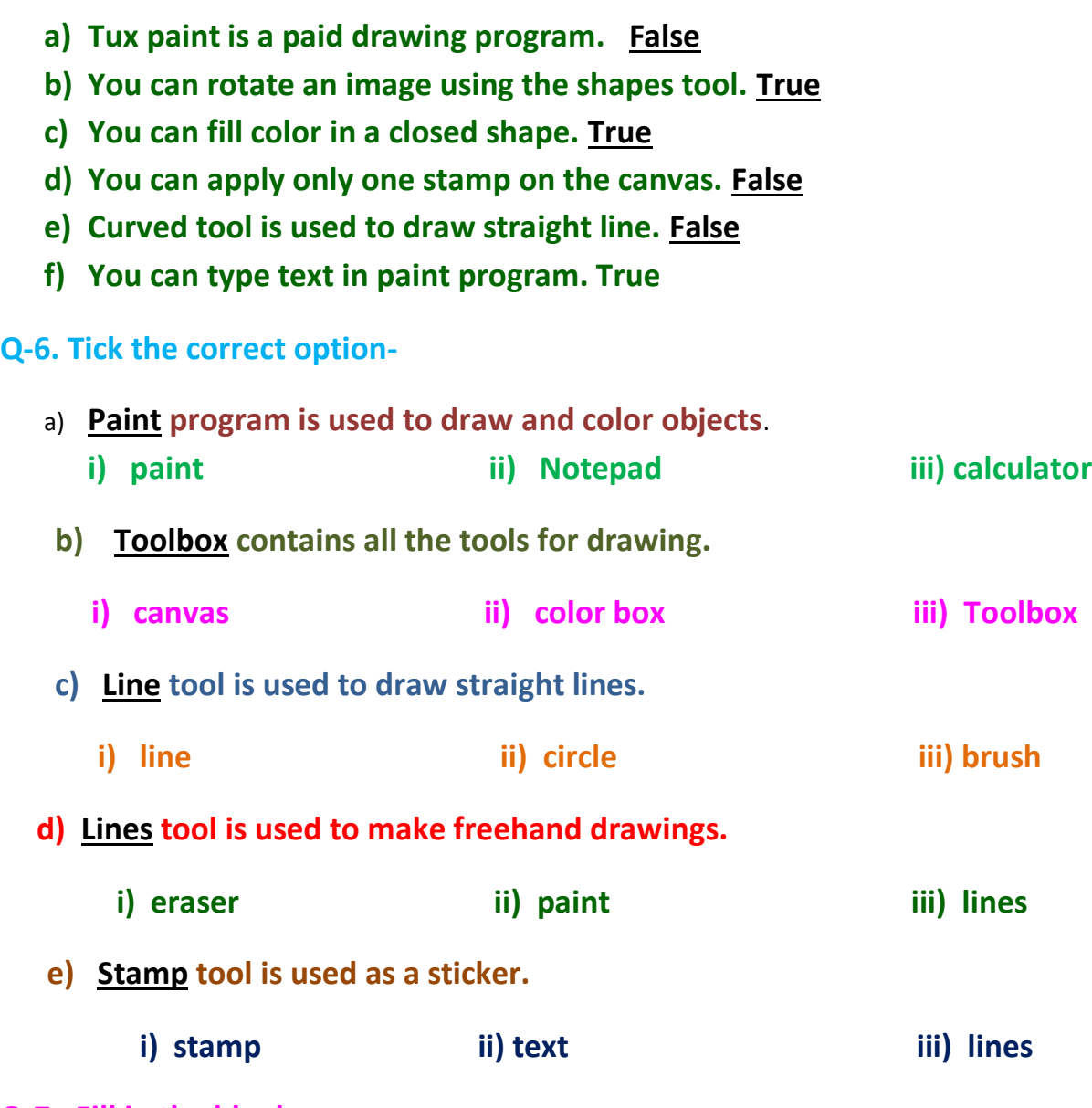

### **Q-7. Fill in the blanks-**

- **a. C O L O R B O X is present at the top right side of paint screen.**
- **b. E R A S E R T O O L is used to erase any part of drawing.**
- **c. P E N C I L T O O L is used to draw straight and wavy lines.**
- **d. T U X P A I N T is a free drawing program used to draw different shapes and drawings.**
- **e. S H A P E S tool is used to draw and rotate an image.**

### **CLASS-II**

### **SUBJECT- ENGLISH**

### **Ch-12 ( MY LITTLE INDIA )**

**DATE-19-12-2020**

#### **INSTRUCTIONS OF WORKSHEET**:

- Please note from now onwards all worksheet should be completed in notebook of respective subjects.
- These worksheet will be considered as your periodic test, marks will given on completion else you will have to appear for pen paper test once the school reopens.
- Read every topic which will given in your worksheet of the chapter form your course book.
- All students must purchase course books as it will enable you to understand the chapter.
- All queries regarding worksheet shall be resolved from 8:00am to 3:00 pm.

#### **GET GOING**

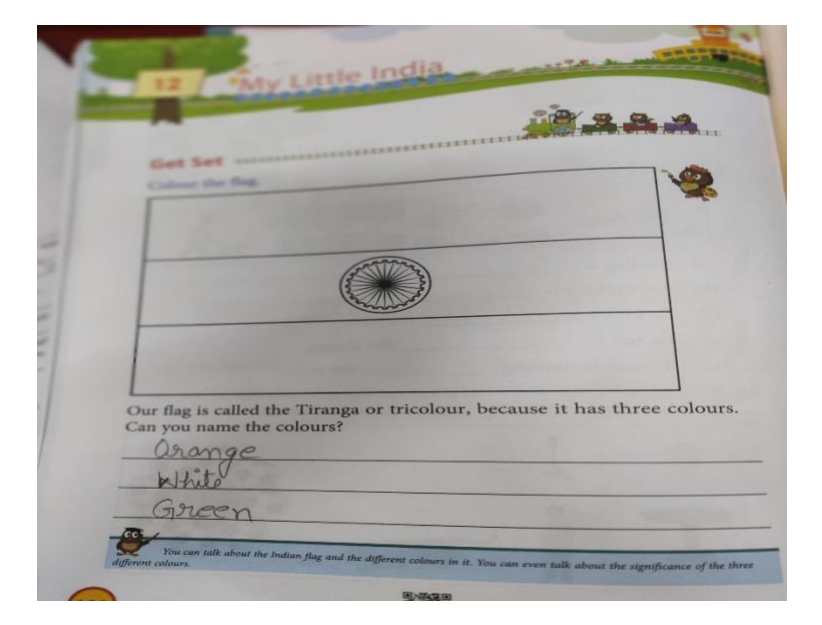

**Q-1. Write down the poem " MY LITTLE INDIA" in your english notebook.**

### **Q-2. Choose the correct option to fill the poem-**

**a) My class is a little India.**

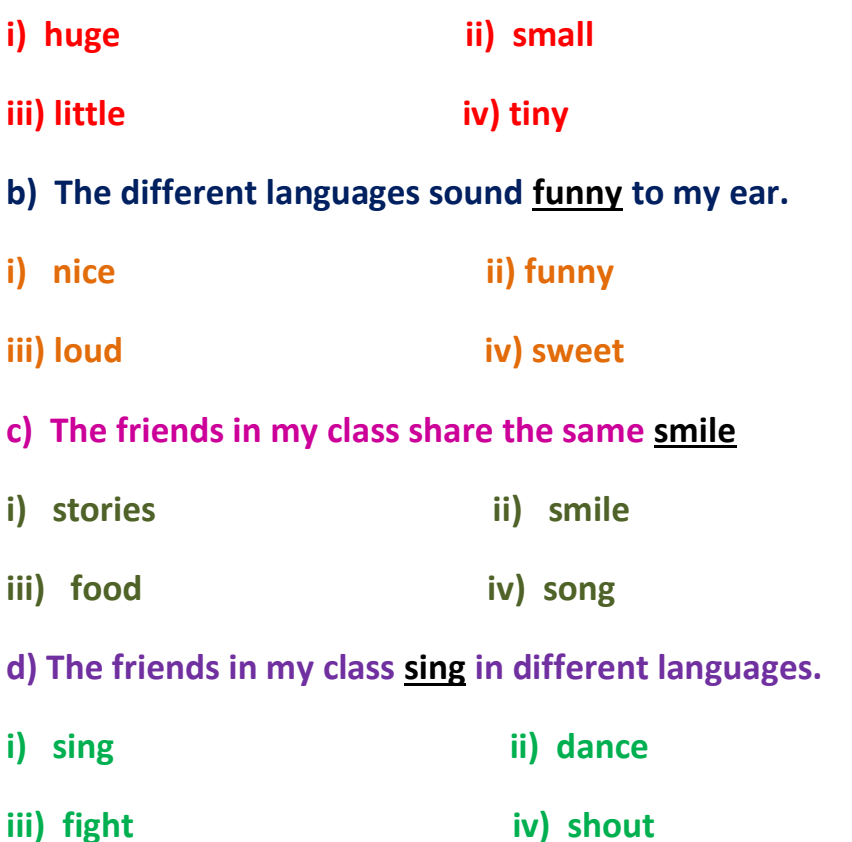

## **Q-3. List the words from the poem that rhyme with these words.**

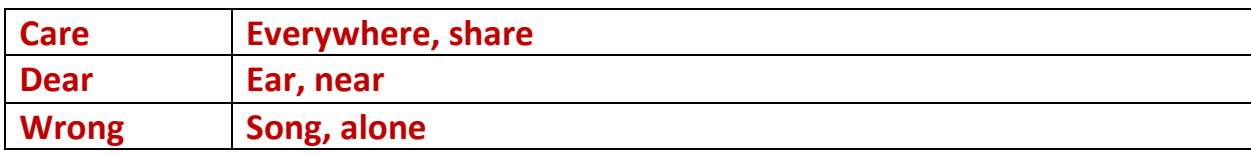

**Q-4. What is the poet trying to say in these lines?**

**Ans- The poet is trying to say that even through the children sound different when they speak different languages, yet they are all alike when they have a smile on their face.**

**Q-5. Do this in your book** only-

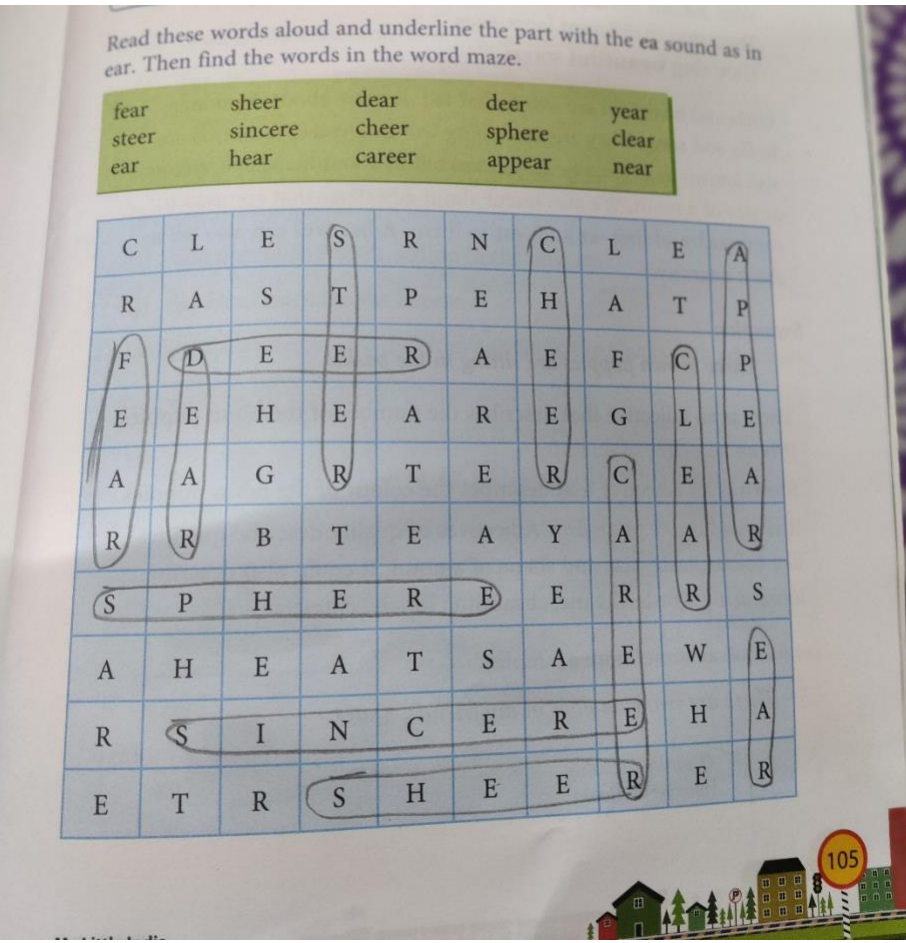

**HARI VIDYA BHAWAN REVISION WORKSHEET CLASS-3 SUBJECT- COMPUTER**

 **DATE: -19/12/2020**

**NOTE: - Do this revision worksheet in your computer notebook.**

 **Q1) Write the shortcut keys for the following.**

- **a) Saving a document Ctrl + S**
- **b) Opening a document – Ctrl + O**
- **c) Bold text - Ctrl + B**
- **d) Italic text – Ctrl + I**
- **e) Select entire text – Ctrl + A**

 **Q2) Tick (√) the correct answer: -**

 **a) You enter the text with the help of \_\_ Keyboard**

 **i) Mouse ( ) ii) Keyboard (√ ) iii) Printer ( )**

 **b) MS-Word is an example of Word processor.**

 **i) MS-Paint ( ) ii) MS-Word (√ ) iii) Windows 10 ( )**

 **c) \_ Google Docs is a free online word processor.**

 **i) Word ( ) ii) Writer ( ) iii) Google Docs (√ )**

 **d) \_ Home tab includes Bold option.**

 **i) Home (√ ) ii) View ( ) iii) Layout ( )**

## **Q3) Fill in the blanks: -**

- **a) Word file is saved with .docx extension.**
- **b) A font is a typeface that defines the shapes of each character.**
- **c) By default, Word assigns the left Align command.**
- **d) We can view our document in three different views.**
- **e) When you click on File tab, backstage view will appear.**
- **f) Insertion point is a flashing line on the screen.**
- **g) \_Bold\_ option makes your text darker than surrounding text.**
- **h) In justified alignment, text is justified between left and right margins.**

### **Q4) Write 'T' for True and 'F' for False.**

- **a) Selected text appears highlighted on screen. (T)**
- **b) To select a paragraph, you have to click two times over it. (F)**
- **c) You cannot increase or decrease the size of text. (F)**
- **d) In Word 2016, there are three types of alignments. (F)**
- **e) Backstage View is organized into four panels. (F)**
- **f) Writer is a closed source word processor. (F)**
- **g) Insertion Point is a flashing line on the screen. (T)**
- **h) Ribbon displays groups of related commands in tabs. (T)**

### **WORKSHEET-3**

## **CHAPTER-12 (CHRISTMAS COOKIES)**

### **CLASS-3**

### **SUBJECT-ENGLISH**

## **DATE: 19/12/2020**

### INSTRUCTIONS:

1**.) Please note from now onwards all worksheet should be completed in notebook of respective subjects.** 

**2.) These worksheets will be considered as your periodic test, marks will be given on completion else you will have to appear for pen paper test once the school reopens.** 

**3.) Read every topic which will be given in worksheet of the chapter from your course book.** 

**4.) All the students must purchase course book as it will enable you to understand the chapter.**

**5.) Watch the video of Chap-12 in the next curriculum app.** 

**6.) All queries regarding worksheet shall be resolved from 8 :00 am to 3:00pm.\_\_\_\_\_\_\_\_\_\_\_\_\_\_\_\_\_\_\_\_\_\_\_\_\_\_\_\_\_\_\_\_\_\_\_\_\_\_\_\_\_\_\_\_\_\_\_\_\_\_\_\_\_\_\_**

## **READ GRAMMAR JUNCTION**

![](_page_12_Picture_14.jpeg)

# **DO Q1 AND Q2 IN BOOK AND COPY PAGE NO – 99 AND 100**

![](_page_13_Picture_9.jpeg)

**हरि विद्या भिन**

### **कक्षा - 3**

# **विषय- हहिंदी**

## **पाठ- 14 अकबि-बीिबल**

# **हदनााँक – 19/12/2020**

# **काययपत्रक के ननदेश :-**

1**.अब से सभी संबंधित विषयों की वर्कशीट** notebook **में पूरा किया जाना** अनिवार्य है। **2.यह वर्कशीट आपके** periodic test **के रूप में मानी जाएगी, इसके पूरा होने पर** ही आपको अंक दिए जाएंगे अन्यथा स्कूल खुलने पर आपको पेन पेपर टेस्ट<mark>'</mark> िेना होगा। 3. हर विषय को पढ़ें जो आपके पाठ्यक्रम की पुस्तक के अध्याय की वर्कशीट<mark>.</mark> में दिया जाएगा। 4.सभी छात्रों को पाठ्यक्रम की पुस्तक खरीदनी चाहिए क्योंकि यह आपको अध्याय को समझने में सक्षम होगी। 5.Next curriculum एप्लिकेशन का वीडियो देखें। 6 वर्कशीट से संबंधित सभी प्रश्नों को सुबह 8:00 बजे से अपराहन 3:00 बजे  $\blacksquare$ तक हल ककया जाएगा।

## **क) ननम्न प्रश्नों के उत्ति ललखें।**

**1) अकबि ने बीिबल के सामनेकौन से च ु नौती िखी? उन्होंने उसे कैसे सु लझाया?**

**उत्ति- अकबि ने एक बतयन में चीनी औि िेत को लमला हदया औि कहा कक इन दोनों को अलग किके हदखाना है। बीिबल ने अपनी** 

**चतुिाई से उस लमश्रण को बाग में बबखेि हदया। िहााँचीिंहियों ने लमश्रण मेंसेअपने खाने की िस्तु यानी चीनी को च ु नना श ुरू कि हदया औि िेत पडी िह गई। इस तिह बीिबल ने बादशाह को िेत औि चीनी को अलग किके हदखा दी।**

**2) 'निित्न' कौन थे? ककन्हीिं तीन निित्नों के नाम ललखें।**

**उत्ति- अकबि के दिबाि में नौं ऐसे लोगों को निित्न माना गया जो अपने कायय मेंबह ु त क ु शल थ।े उनमें से तीन के नाम हैं- तानसेन, बीिबल, िाजा मानलसिंह।**

**ख) हदए गए शब्दों के िचन बदलकि ललखें।**

- **1) चेहिा चेहिे**
- **2) कहानी कहाननयााँ**
- **3) थैली थैललयााँ**
- **4) रुपया रुपये**
- **5) लसक्का लसक्के**

## **WORKSHEET-2**

## **CHAPTER-13 (DATA HANDLING)**

## **CLASS-3**

## **SUBJECT- MATHS**

## **DATE: -19/12/2020**

## INSTRUCTIONS: -

1**.) Please note from now onwards all worksheet should be completed in notebook of respective subjects.** 

**2.) These worksheets will be considered as your periodic test, marks will be given on completion else you will have to appear for pen paper test once the school reopens.** 

**3.) Read every topic which will be given in worksheet of the chapter from your course book.** 

**4.) All the students must purchase course book as it will enable you to understand the chapter.**

**5.) Watch the video of Chap-13 in the next curriculum app.** 

**6.) All queries regarding worksheet shall be resolved from 8 :00 am to 3:00pm.\_\_\_\_\_\_\_\_\_\_\_\_\_\_\_\_\_\_\_\_\_**

# **DO EX-13.2 Q1 IN COPY (PAGE NO-106)**

![](_page_17_Picture_5.jpeg)

## **DO EX-13.2 Q2 IN BOOK (PAGE NO-107)**

![](_page_18_Figure_1.jpeg)

# **DO EX-13.2 Q3 AND Q4 IN COPY AND BOOK (PAGE NO-108 AND 109)**

![](_page_19_Picture_11.jpeg)

#### **HARI VIDYA BHAWAN Revision paper Sub- Computer Class-4**

**Note- Do this Revision worksheet in computer notebook only.**

#### **Q.1 Tick the correct answer.**

**1) Inserting pictures makes the document more attractive and presentable.**

**2) Wrapping text means adjusting the text around the images accordingly.**

**3) By default, the online picture search uses Bing image search.**

**4) Shapes command is available under insert tab.**

**5) You can add a border to the paragraph to bring attention to the text.** 

**6) Insertion point is a flashing line on the screen that indicates where the typed text will appear.**

**7) The colored wavy line which shows the spelling mistake is red.**

**8) Treasures is a list of words grouped together containing synonyms and antonyms.**

**9) Find command is used to search for a particular word or text.** 

**10) Treasures helps you to increase your knowledge.**

#### **Q.2 True or False.**

- **1) Word provides many options to wrap the text around image. True**
- **2) You cannot move an image in the document. False**
- **3) Bullet is used for unordered list. True**
- **4) We cannot add border to the text in our document. False**
- **5) Drop cap feature is available in home tab. False**
- **6) You can produce a hard copy of the document. True**
- **7) word is one of the most popular word processing programs. True**
- **8) Copying will remove the text from its original location. False**
- **9) Word offers for change case options . False**
- **10) Font size of text is generally measured in points. True**

#### **Q.3 Fill in the blanks.**

**1) Handles appear around the image when you click on it.**

- **2) Square option will wrap the text squarely around the object.**
- **3) The File extension of Word document is .docx.**
- **4) By default, the bullet is marked in the form of black dot in word.**
- **5) Drop cap feature increases the size of the first letter of a paragraph.**
- **6) The blue wavy line shows the grammatical mistakes.**
- **7) Treasures can be used to replace a word with one of its synonyms.**
- **8) Mini toolbar is used to get quick access to common formatting commands.**
- **9) Toggle case will reverse the case of letters or selected text.**
- **10) By default, Word assigns the left align command to the text.**

# **हरि विद्या भिन**

## **कक्षा - 4**

# **विषय- हहिंदी**

# **पाठ- 14 दहाड़ नहीिं प ु काि**

**हदनााँक – 19/12/2020**

# **काययपत्रक के ननदेश :-**

1**.अब से सभी संबंधित विषयों की वर्कशीट** notebook **में पूरा किया जाना** अनिवार्य है। **2.यह वर्कशीट आपके** periodic test **के रूप में मानी जाएगी, इसके पूरा होने पर** ही आपको अंक दिए जाएंगे अन्यथा स्कूल खुलने पर आपको पेन पेपर टेस्ट<mark>'</mark> िेना होगा। 3. हर विषय को पढ़ें जो आपके पाठ्यक्रम की पुस्तक के अध्याय की वर्कशीट<mark>.</mark> में दिया जाएगा। 4.सभी छात्रों को पाठ्यक्रम की पुस्तक खरीदनी चाहिए क्योंकि यह आपको अध्याय को समझने में सक्षम होगी।  $5$ .Next curriculum एप्लिकेशन का वीडियो देखें। 6 वर्कशीट से संबंधित सभी प्रश्नों को सुबह 8:00 बजे से अपराहन 3:00 बजे  $\blacksquare$ तक हल ककया जाएगा।

## **क) शब्द-अर्य**

- **1) सू त्रधाि नाटक का सिंचालन किने िाला**
- **2) दिू बीन दिू तक देखने िाला यत्रिं**
- **3) कर्यचािी कार् किने िाला**
- **4) विभाग हहस्सा**
- **5) चचककत्सक इलाज किने िाला**

## **ख) िाष्ट्रीय बाग सरिस्का र्ें हलचल क्यों र्ी?**

**उत्ति- बाग के नजदीकी भाग र्ेंक ु छ शशकारियों औि बाग के**  कर्मचारियों में मुठभेड़ हुई थीं। बड़ी परेशानी की बात यह थीं कि **र् ु ठभेड़ र्ेंएक बाघ शशकारियों द्िािा जख्र्ी ह ु आ र्ा। इस साल का यह तीसिा जख्र्ी बाघ र्ा। उसकी जााँच के शलए एक अच्छे पश ु चचककत्सक को ब ु लाया गया र्ा। इन्ही कािणों से िाष्ट्रीय बाग सरिस्का र्ें हलचल र्ी।**

- **ग) हदए गए शब्दों के विलोर् शब्द शलखें।**
- **1) र्ोड़ा बह ु त**
- **2) तेज़ - धीिे**
- **3) लिंबा छोटा**
- **4) भािी हल्का**
- **5) काला - सफे द**
- **6) पास दिू**
- **7) सोना जागना या चााँदी**
- **8) र्ोटी पतली**
- **घ) हदए गए सर्ान अर्य िाले शब्दों के जोड़े बनाएिं।**
- **1) जिंगल िन**
- **2) बाग उद्यान**
- **3) िास्ता र्ागय**
- **4) इिंतज़ाि प्रतीक्षा**
- **5) जानिि पश ु**
- **6) सम्राट िाजा**
- **ड) हदए गए अनेक शब्दों के शलए एक शब्द शलखें।**
- **1) जजसे देख कि डि लगे भयानक**
- **2) िोगी की चचककत्सा किने िाला चचककत्सक**
- **3) िन र्ें विचिण किने िाला िनचि**
- **4) र्ािंस खाने िाला र्ािंसाहािी**
- **5) फल सब्जी खाने िाला शाकाहािी**

#### **HARI VIDYA BHAWAN Revision paper Sub- Computer Class-5**

**Note- Do this Revision worksheet in computer notebook only.**

#### **Q.1 Tick the correct answer.**

- **1) Design Theme is built-in design for creating a presentation.**
- **2) The selected text appears highlighted on the screen .**
- **3) Most slide layouts contain content placeholder.**
- **4) The visual effect that appears while moving from one slide to another is transition.**
- **5) Table is used to organise data in rows and columns.**
- **6) A group of pages on anyone topic is called presentation.**
- **7) Sub-title is a distinctive message or brief description of the slide data.**
- **8) The view in which PowerPoint displays the presentation by default is normal view.**
- **9) Miniature slides of the presentation can be seen in slide sorter view.**
- **10) Notes Pane helps you to refer to individuals light, while presenting the slideshow.**

#### **Q.2 True or False.**

- **1) To select a word, double click on the word. True**
- **2) Layout of the slide cannot be changed. False**
- **3) You can only insert image using the content placeholder. False**
- **4) Multiple animations can be applied to one slide. True**
- **5) Transition effect cannot be removed from a slide. False**
- **6) Sound file and video file can be added to your presentation. True**
- **7) PowerPoint gives the flexibility to make presentation, using a projection device. True**
- **8) There are thousands of PowerPoint templates available online. True**
- **9) Theme provides a quick way to create a new presentation. False**
- **10) The slide sorter view contains all the slide thumbnails. False**

**Q.3 Fill in the blanks.**

- **1) PowerPoint assumes that every new slide show has a title slide.**
- **2) The default extension of PowerPoint 2016 file is .pptx.**
- **3) Charts are used to convey statistical information quickly in presentation.**
- **4) Slideshow displays one slide at a time, using the entire screen.**
- **5) The default slide layout of PowerPoint is landscape orientation.**
- **6) Reading view allows full screen view of a presentation in a window with simple controls.**
- **7) Slide sorter view is used to reorder or duplicate a slide.**
- **8) Slide thumbnail pain contains thumbnails of it slide.**
- **9) Every slide has a background on which slide elements reside.**

**हरि विद्या भिन**

**कक्षा - 5**

# **विषय- हहिंदी**

## **पाठ- 14 एक पहल**

# **हदनााँक – 19/12/2020**

# **काययपत्रक के ननदेश :-**

1**.अब से सभी संबंधित विषयों की वर्कशीट** notebook **में पूरा किया जाना** अनिवार्य है। **2.यह वर्कशीट आपके** periodic test **के रूप में मानी जाएगी, इसके पूरा होने पर** ही आपको अंक दिए जाएंगे अन्यथा स्कूल खुलने पर आपको पेन पेपर टेस्ट<mark>'</mark> िेना होगा। 3. हर विषय को पढ़ें जो आपके पाठ्यक्रम की पुस्तक के अध्याय की वर्कशीट<mark>.</mark> में दिया जाएगा। 4.सभी छात्रों को पाठ्यक्रम की पुस्तक खरीदनी चाहिए क्योंकि यह आपको अध्याय को समझने में सक्षम होगी। 5.Next curriculum एप्लिकेशन का वीडियो देखें। 6 वर्कशीट से संबंधित सभी प्रश्नों को सुबह 8:00 बजे से अपराहन 3:00 बजे  $\blacksquare$ तक हल ककया जाएगा।

# **क) ननम्न प्रश्नों के उत्ति ललखें।**

**1) जािेद आब्दी का जन्म कब औि कहााँह ु आ? उत्ति- जािेद आब्दी का जन्म 1965 मेंउत्ति प्रदेश, अलीगढ़ मेंह ु आ। 2) एन.सी.पी. ई.डी.पी का प ूिा नाम क्या है?**

**उत्ति- एन.सी.पी. ई.डी.पी का प ूिा नाम नेशनल सेंटि फॉि प्रोमोशन ऑफ एम््लॉयमेंट फ़ॉि डडसेबल्ड पीपल है।**

**3) जािेद अपने कायय की तल ु ना ककससे किते हैंऔि क्यों?**

**उत्तर- जावेद अपने काये की तुलना कठफोड़वा चिड़िया से करते हैं | क्योंकक उसका आत्मविश्िास, ननििंति प्रयासित िहना उन्हें प्रेरित किता है।**

**4) जािेद आब्दी के वपता कौन से विश्िविद्यालय में ककस विषय के अध्यापक थे?**

**उत्ति- जािेद आब्दी के वपता अलीगढ़ म ु स्ललम विश्िविद्यालय में अिंग्रेजी के अध्यापक थे।**

**5) एन.सी.पी. ई.डी.पी के पााँि आधाि लतिंभ क्या है?**

उत्तर- एन.सी.पी. ई.डी.पी के पाँच आधार स्तंभ है – शिक्षा, रोज़गार, पहुँच **के साधन, कान ू न योजनाएाँऔि जागरूकता।**

### **सिल िाक्य**

**इन िाक्यों में एक उद्देश्य औि एक विधेय होता है। एक किया होती हैं, जैसे- चित्रकाि चित्र बनाता है**

## **सिंय ु क्त िाक्य**

**इन िाक्यों मेंदो या अचधक सिल िाक्य होते हैंजो ककिंतु, पििंतु, औि या जैसे योजकों से जड़ु े होते हैं , जैसे- मेिे पास एक पेंलसल है औि िीना के पास एक पेन है।**

### **लमचित िाक्य**

**इन िाक्यों में एक म ु ख्य उपिाक्य होता हैऔि बाकी उपिाक्य उस पि आचित होते हैं, जैसे- मेिे पास एक खखलौना है जो बैटिी से िलता है।**

**ख) हदए गए िाक्य पढ़ें औि ििना के आधाि पि उनके सही भेद का नाम ललखें।**

**1) मैं अमेरिका गया। - सिल िाक्य**

**2) 8 साल तक मैं िलता था औि दौड़ता था। - सिंय ु क्त िाक्य**

**3) वपताजी अलीगढ़ म ु स्ललम विश्िविद्यालय मेंअध्यापक थे। सिल िाक्य**

**4) कठफोड़िा एक छोटी सी चिडड़या होती हैऔि पेड़ का तना बह ु त मोटा होता है। - सिंय ु क्त िाक्य**

**5) कठफोड़िा चिडड़या जब पहली िोंि मािती होगी तब तने की खाल भी नहीिं नछलती होगी। - लमचित िाक्य**